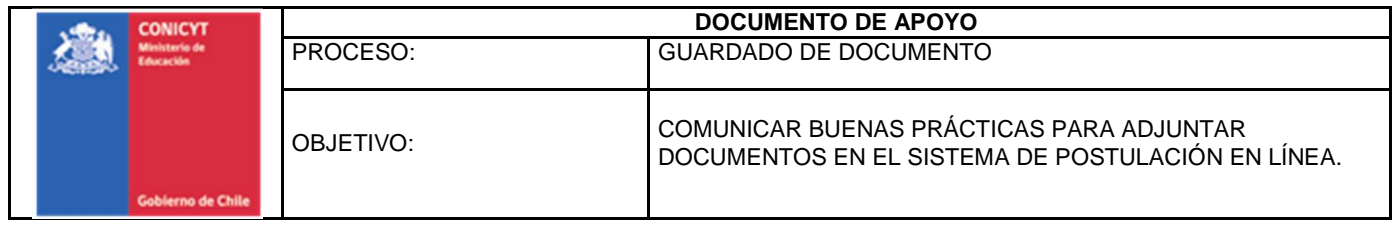

## **INSTRUCTIVO PARA GUARDADO DE ARCHIVOS PDF'S**

El sistema de postulación de CONICYT tiene restricciones de aceptación de los documentos adjuntos subidos en formato PDF. La mayoría de estas restricciones son basadas en aspectos de formato, ya sea de superación del máximo de peso permitido o la cantidad máxima de páginas permitidas. También existen restricciones de tipo configuración del formato PDF.

A continuación le entregaremos una serie de recomendaciones para evitar tener problemas cuando se adjunta un documento de tipo PDF.

## **1. ¿CÓMO REDUCIR EL PESO DE UN DOCUMENTO PDF?**

El peso de los documentos es uno de los puntos que mayormente dificulta la subida de archivos. A mayor peso, mayor tiempo de subida y recursos de memoria se necesitan.

Habitualmente, el peso de un documento está relacionado a elementos gráficos que se incluyen en la documentación adjunta a la postulación, como por ejemplo imágenes. Estas imágenes, por lo general, están en una resolución gráfica con alto estándar, que se utiliza para fines de impresión y que no es necesario utilizar para estos fines.

Para disminuir el peso de su documento, le sugerimos reducir el tamaño de las imágenes que contiene. Para hacer esto, debe cambiar la configuración de la imagen en el software editor de texto (en este caso Word), continuando los siguientes pasos:

- i. Seleccionar la imagen que quiere bajar la resolución.
- ii. Ir al menú Herramienta de imagen, la opción Formato (Ajustar)
- iii. Seleccionar la opción "Comprimir imágenes"

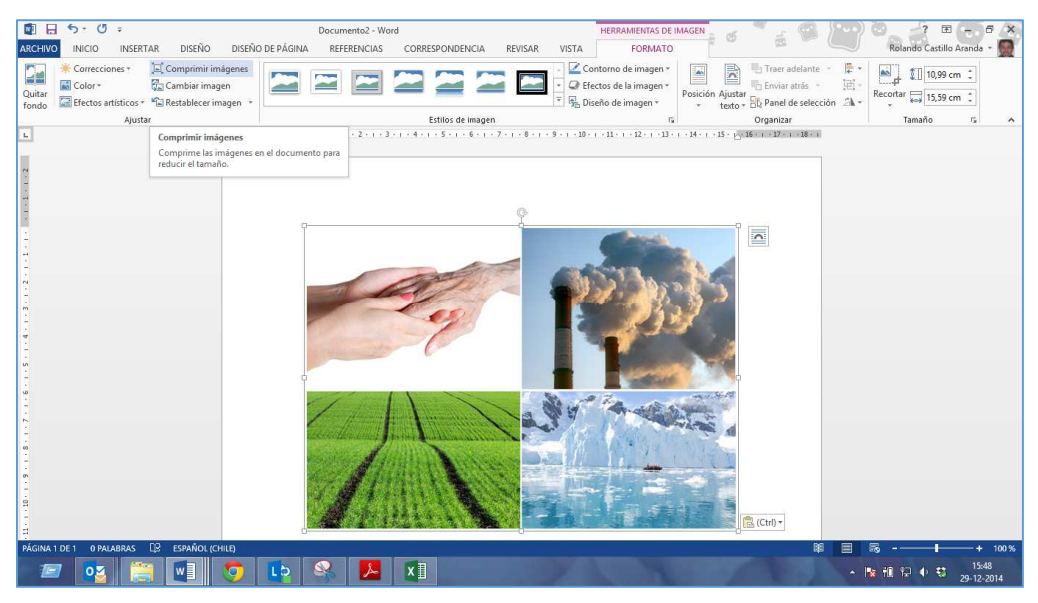

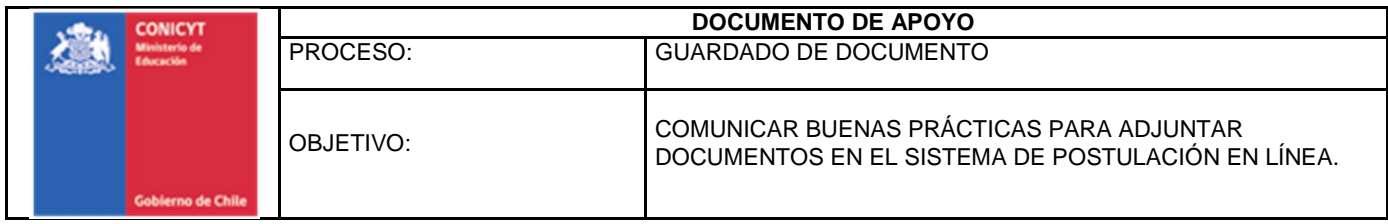

- iv. Seleccionar el tipo de compresión. Le sugerimos deseleccionar la opción "aplica sólo a esta imagen" ya que le permitiría hacer esta acción de forma automática con todas las imágenes del texto. Las configuraciones más convenientes son de 96 ppi o 150 ppi.
- v. Presione aceptar y guardar, con lo cual bajará el peso de su documento.

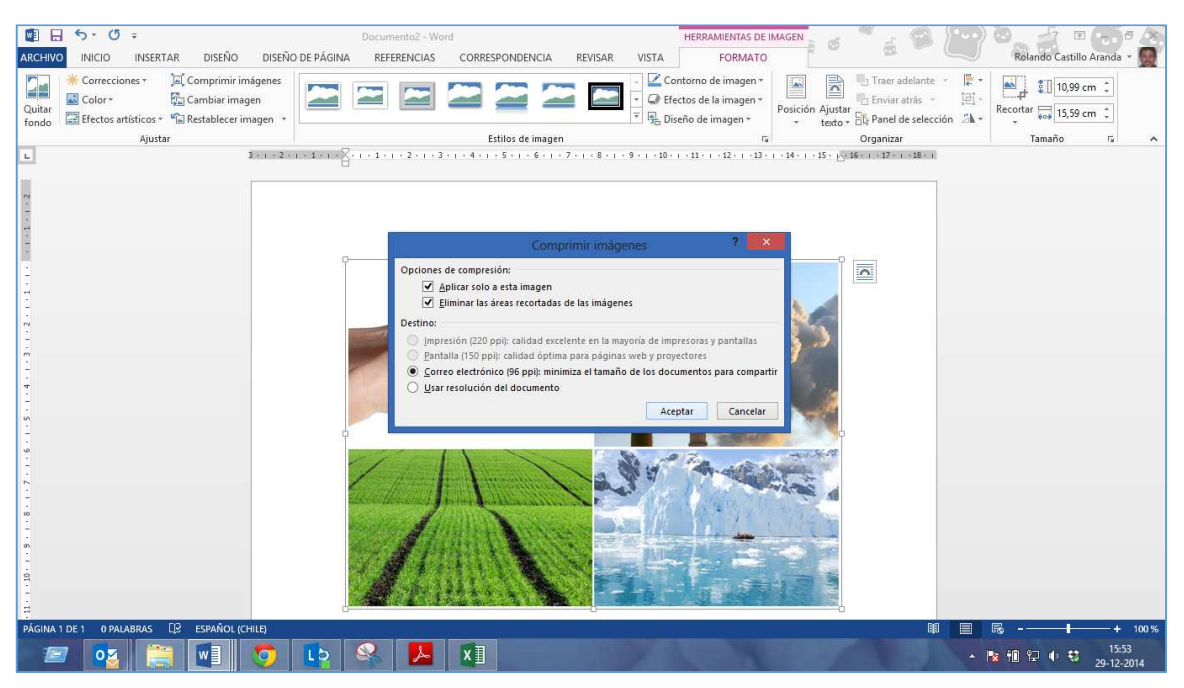

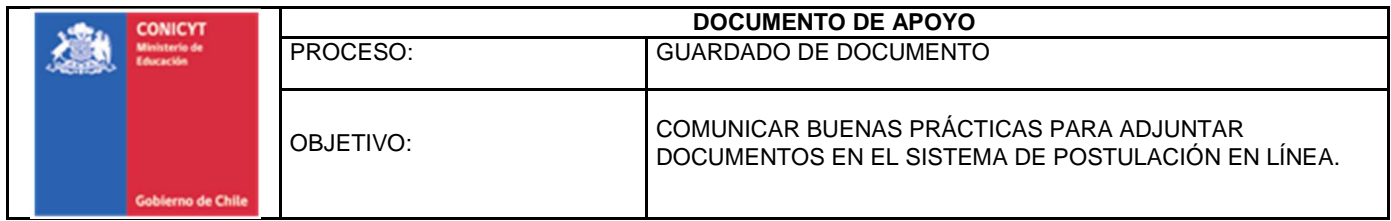

## **2. ¿CÓMO HACER COMPATIBLE UN DOCUMENTO PDF (PARA EL SISTEMA DE POSTULACION)?**

El sistema de postulación en línea tiene restricciones de configuración de los documentos PDF que se permiten adjuntar. Estas restricciones tienen dos objetivos:

- 1. Evitar errores con el concatenado de los distintos archivos subidos (PDF final de postulación)
- 2. Evitar que el documento PDF no pueda ser reconocido por el software utilizado por el Evaluador de la propuesta.

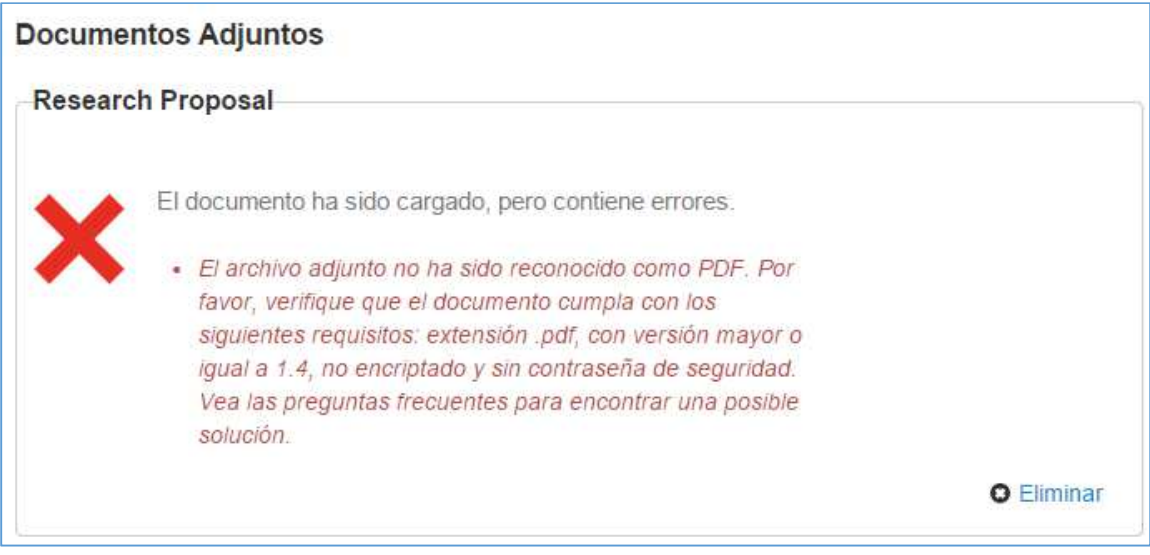

*Ilustración 1: ejemplo de alerta de guardado de archivo PDF no compatible con los requisitos del sistema* 

Generalmente, la impresión de documentos PDF, a través de dispositivos de captura tales como scanner o software de impresión de PDF en línea, incorporan encriptaciones que no son reconocidas como un PDF. Estás restricciones limitan la visualización y concatenación del documento en etapas posteriores (proceso de Evaluación de las propuestas).

Con el fin de eliminar estas restricciones y aumentar la compatibilidad del documento PDF con el sistema de postulación en línea, se sugiere utilizar una herramienta gratuita llamada PDF Creator.

El software PDF Creator se puede descargar desde el siguiente link: http://www.pdfforge.org/pdfcreator

Siga los siguientes pasos:

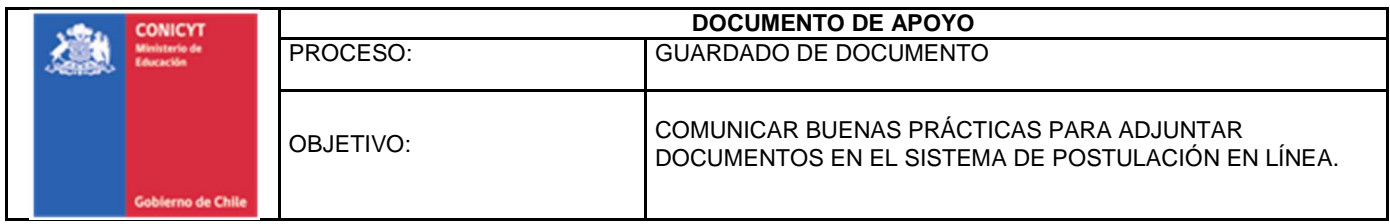

i. Descargue el archivo ejecutable e instálelo en su computador.

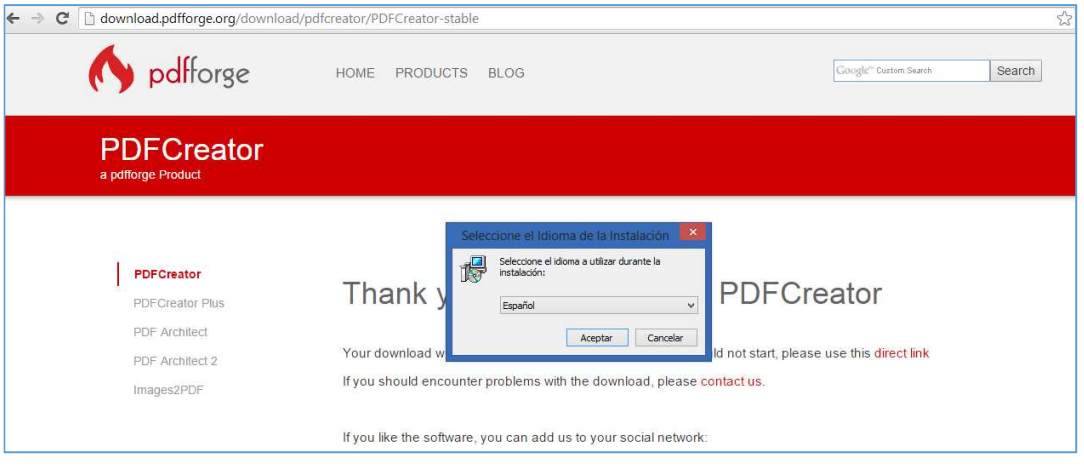

ii. Una vez que esté instalado el PDF Creator, abra su archivo. Vaya al menú, Archivo y seleccione la opción imprimir:

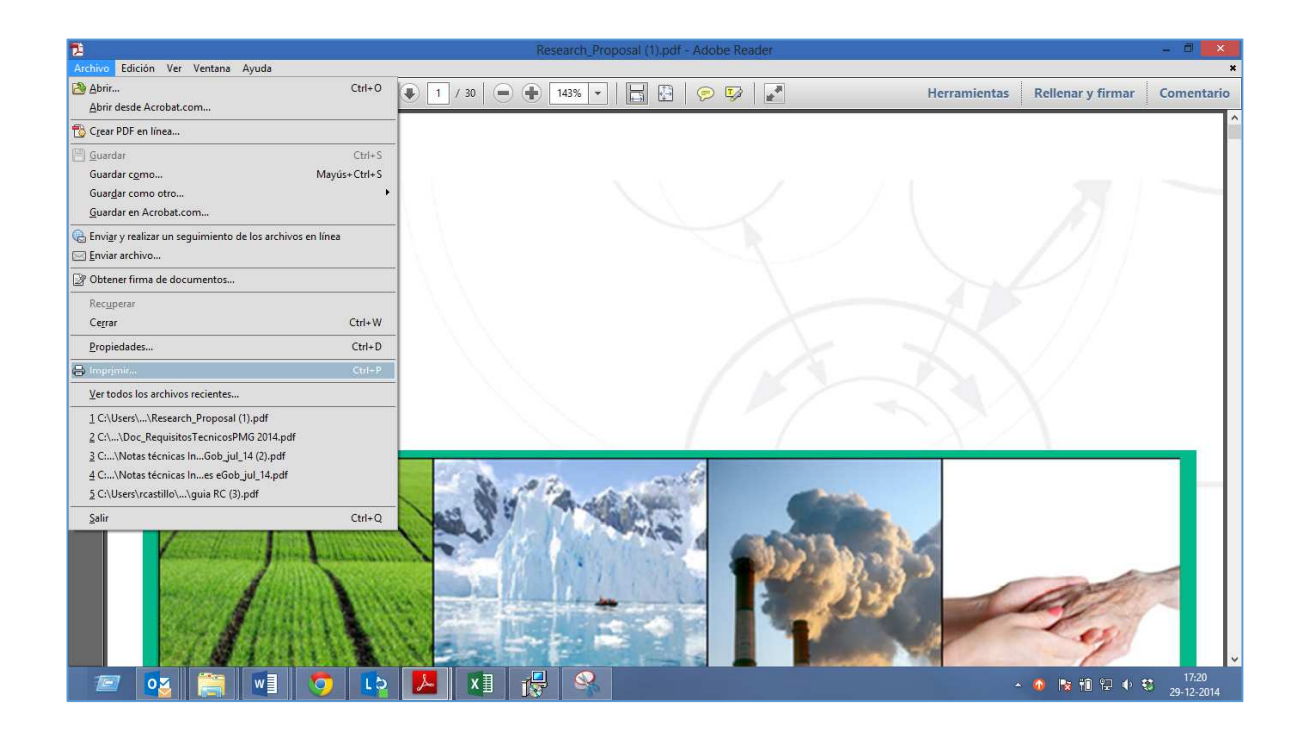

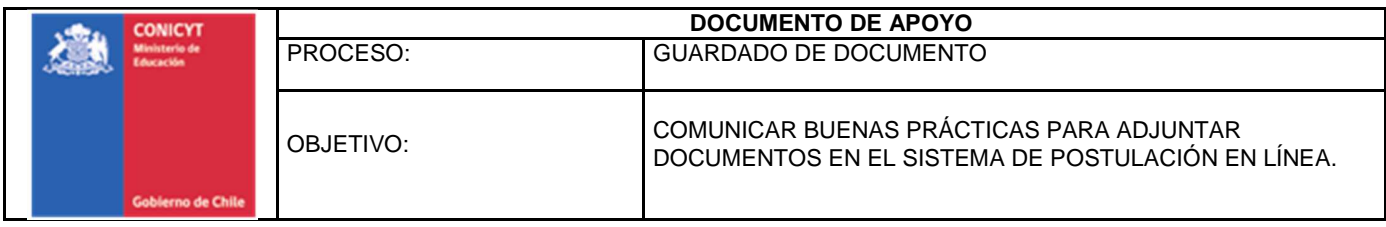

iii. Seleccione la impresora "PDF Creator" y presione "Imprimir"

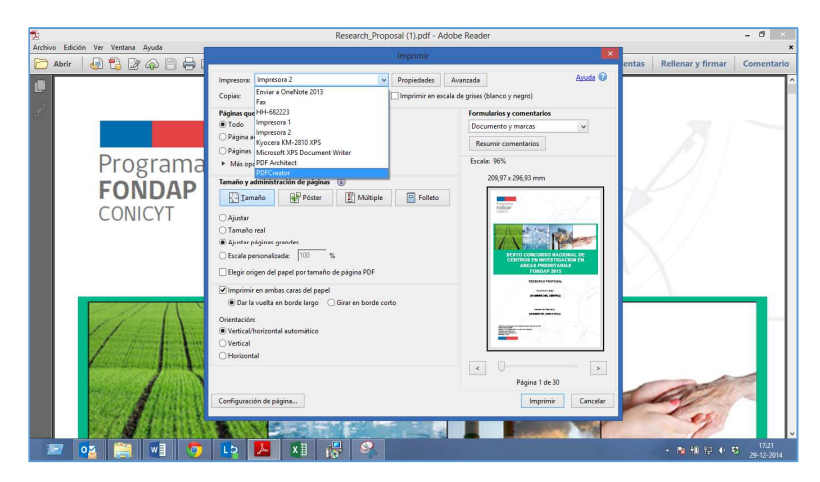

iv. Configure el nombre con el cual se guardará el archivo. Presione Guardar.

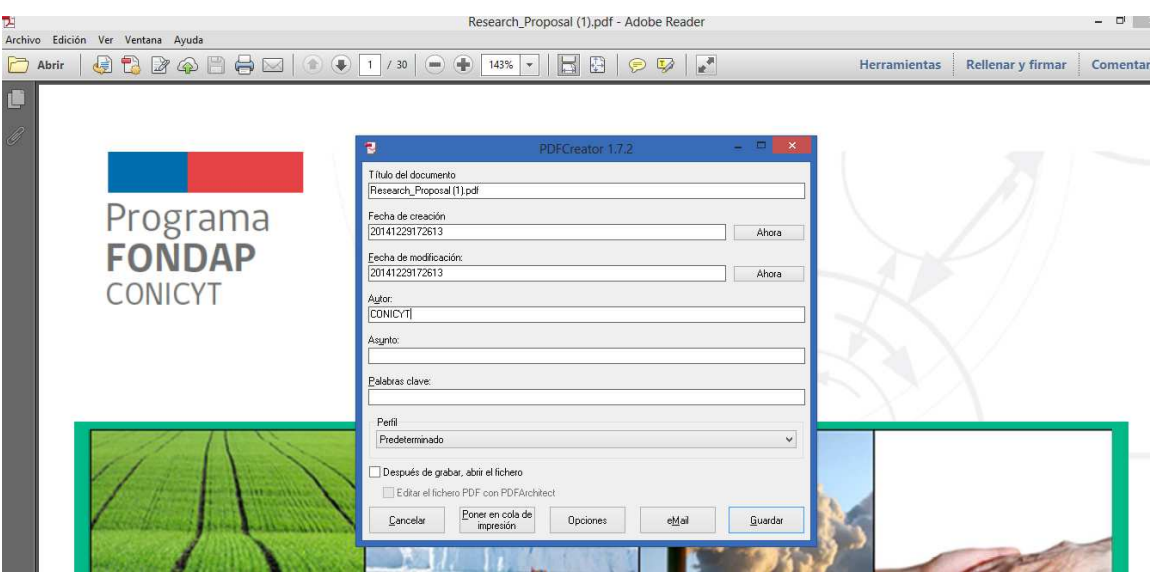

v. Una vez que guarde el archivo, ya tendrá la configuración permitida para ser adjuntada al sistema de postulación.

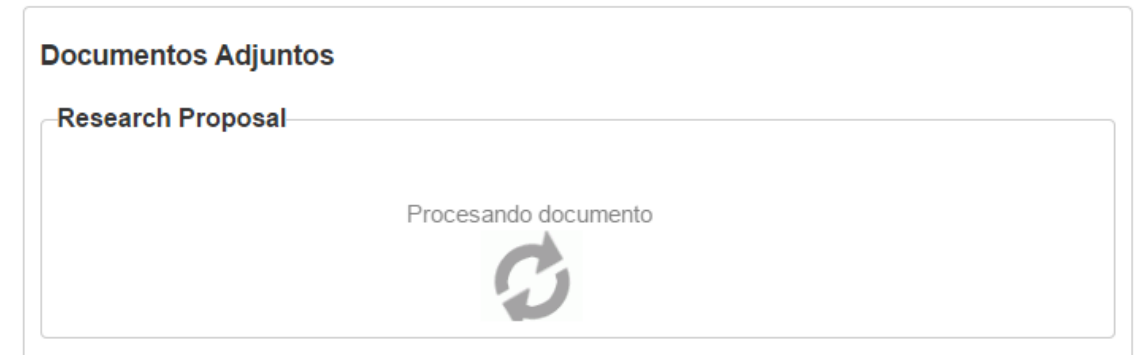

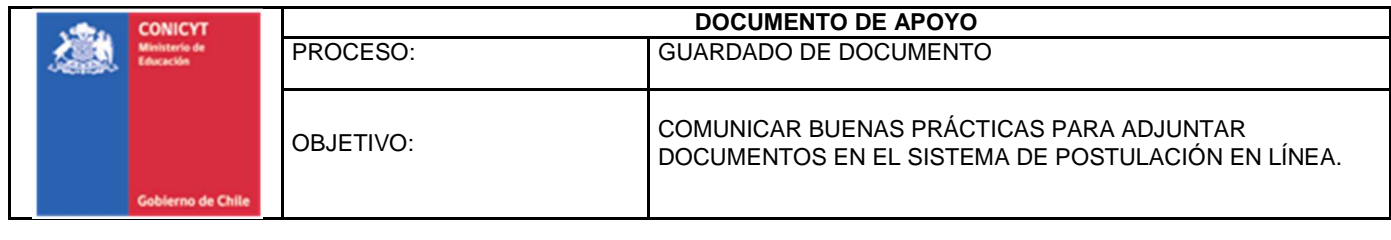

 $\overline{a}$ 

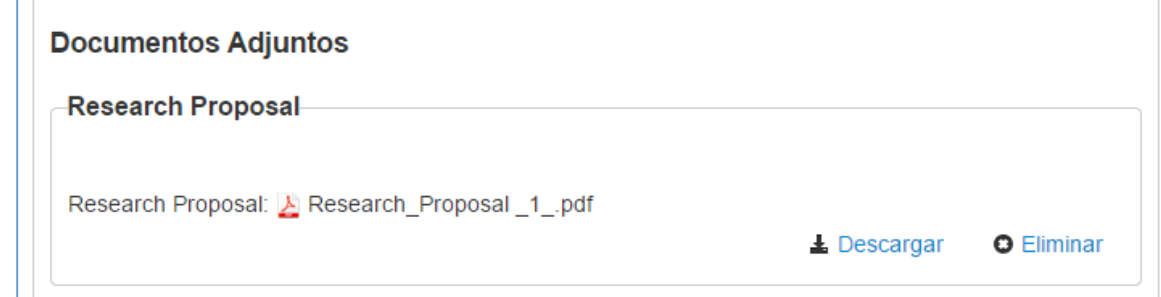